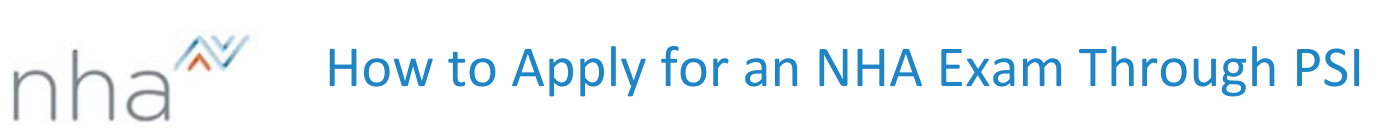

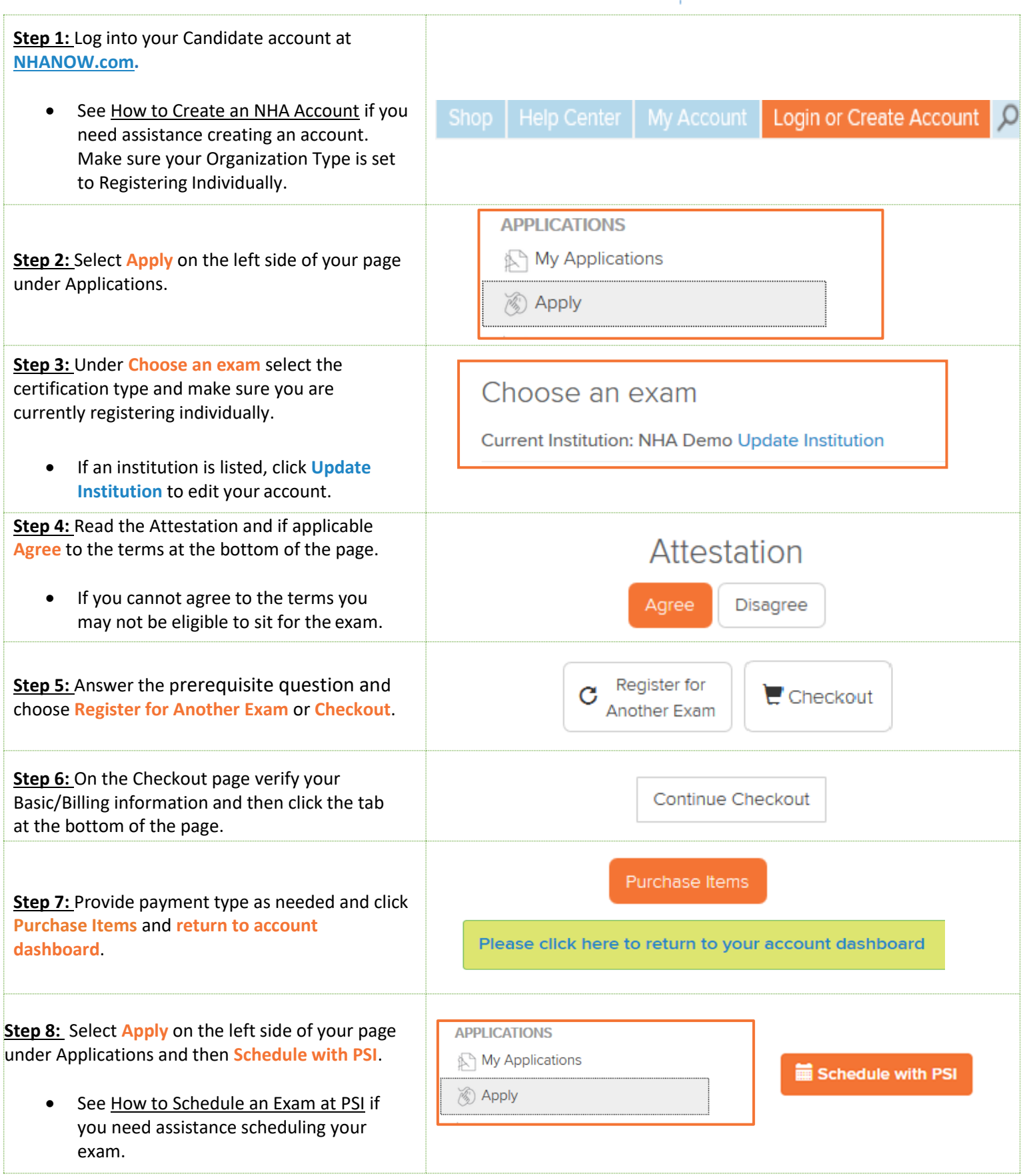

For additional questions, please contact us via **[Live Chat](http://server.iad.liveperson.net/hc/32585252/?cmd=file&file=visitorWantsToChat&site=32585252&byhref=1)** at nhanow.com.

## How to Schedule an Exam on the PSI Site

 $a^{\approx}$ 

nh

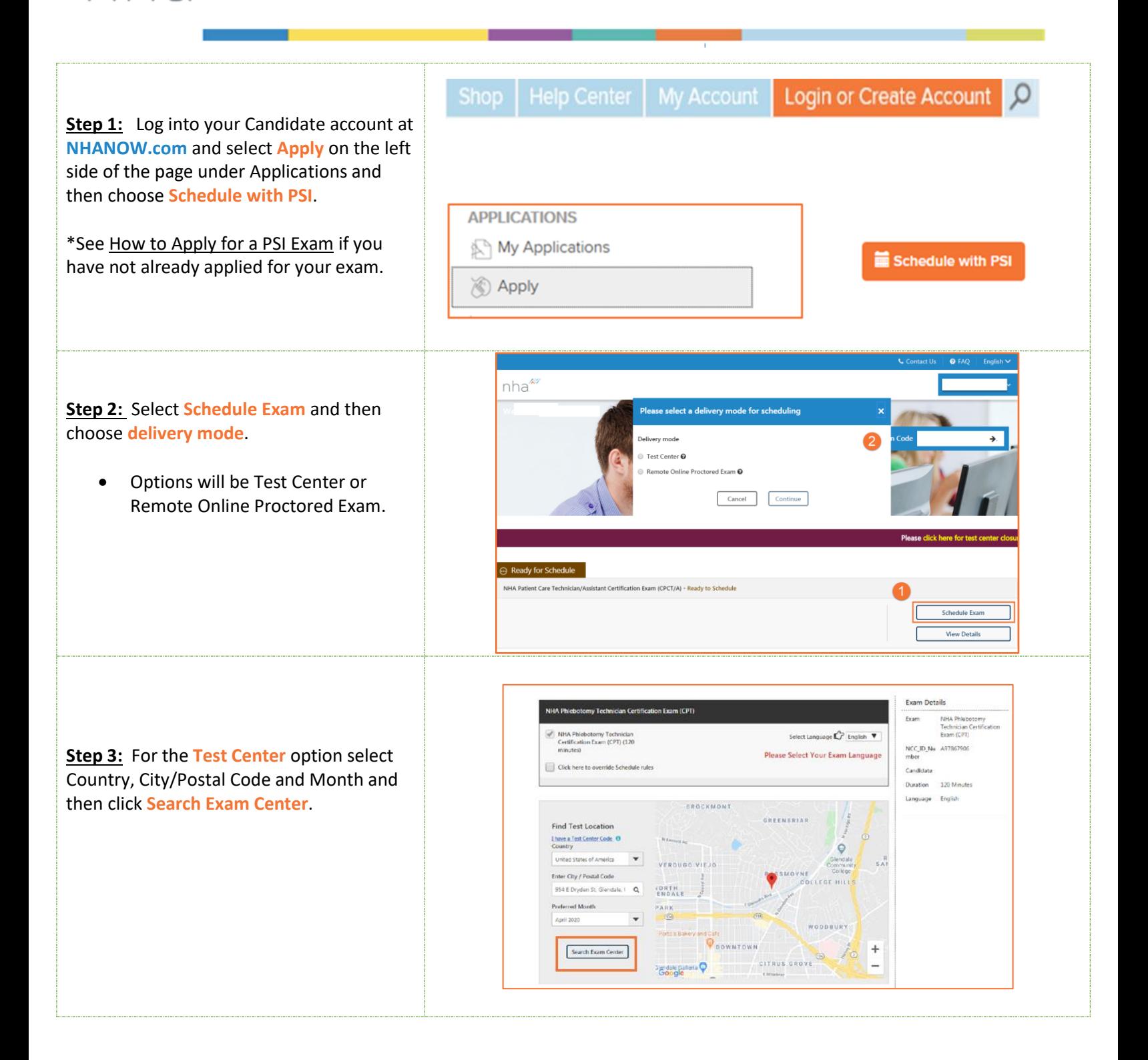

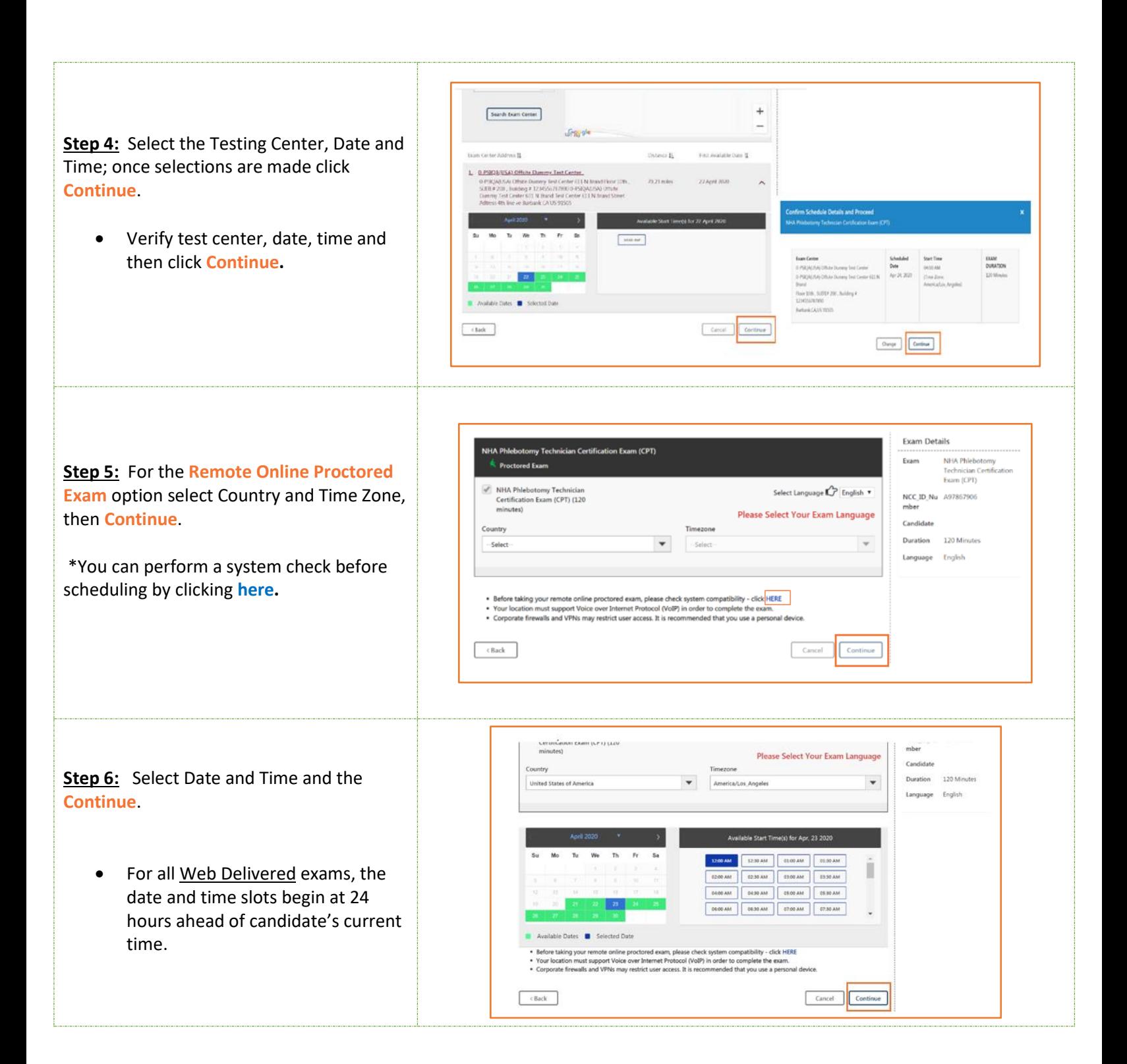

**Step 7:** For both Delivery Modes, there will be a visual confirmation of schedule success, email confirmation and an **Exams Details Page** that allows you to review exam procedures/requirements before your exam date or reschedule/cancel if needed.

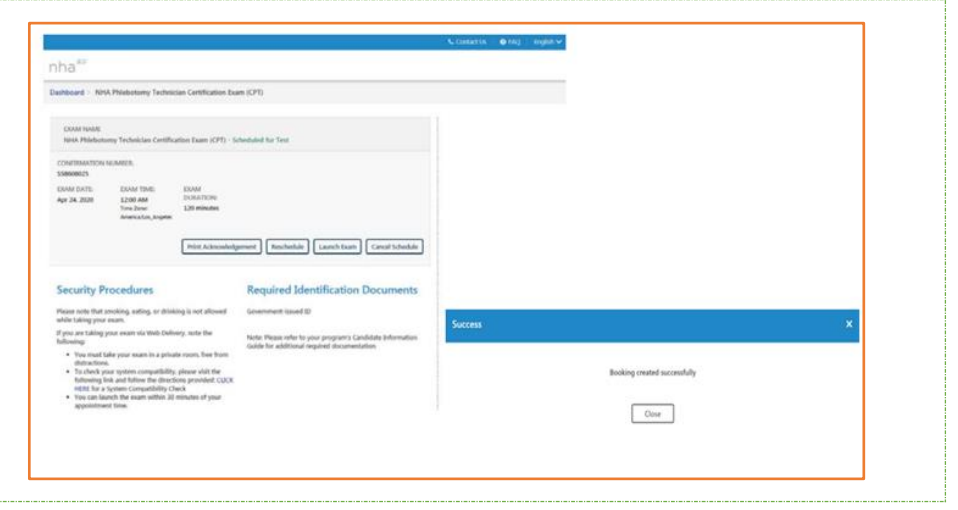

For additional questions, please contact us via **[Live Chat](http://server.iad.liveperson.net/hc/32585252/?cmd=file&file=visitorWantsToChat&site=32585252&byhref=1)** at nhanow.com.

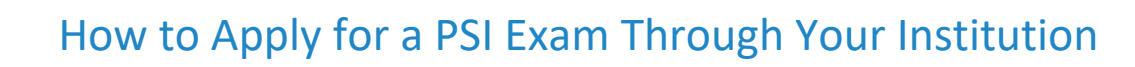

nha<sup>20</sup>

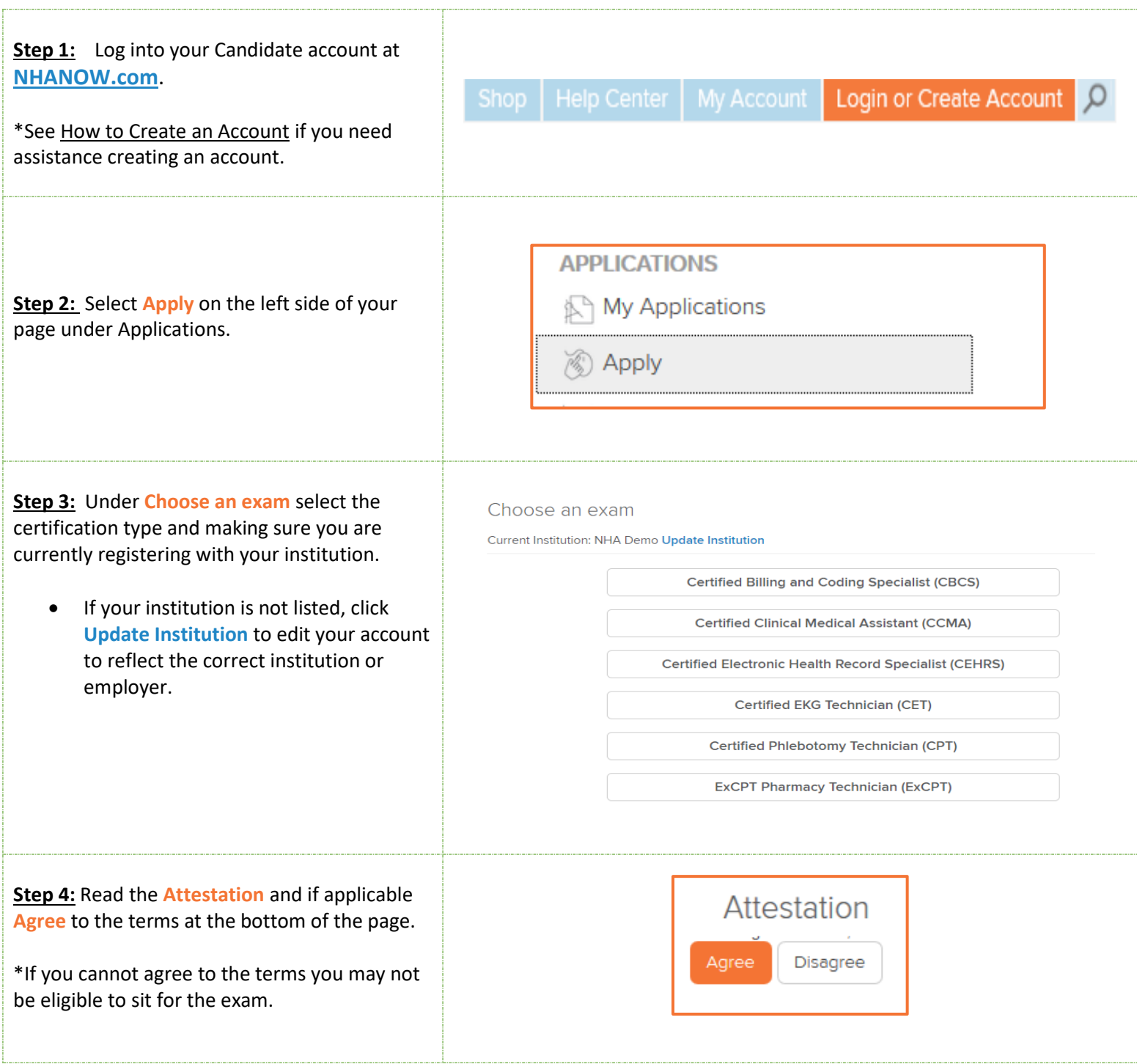

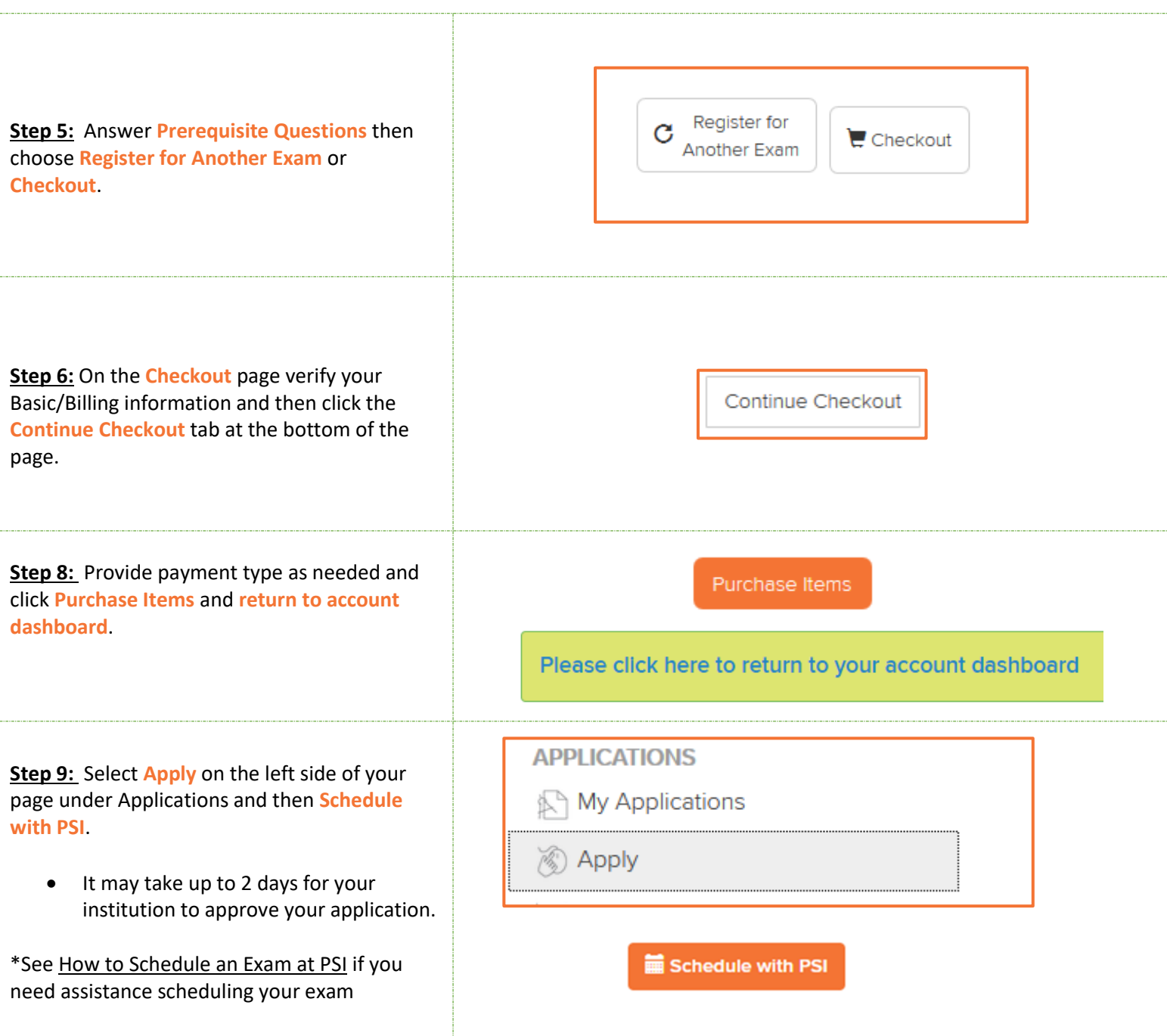

For additional questions, please contact us via **[Live Chat](http://server.iad.liveperson.net/hc/32585252/?cmd=file&file=visitorWantsToChat&site=32585252&byhref=1)** at nhanow.com.

How to Approve a Third-Party Roster

nha<sup>20</sup>

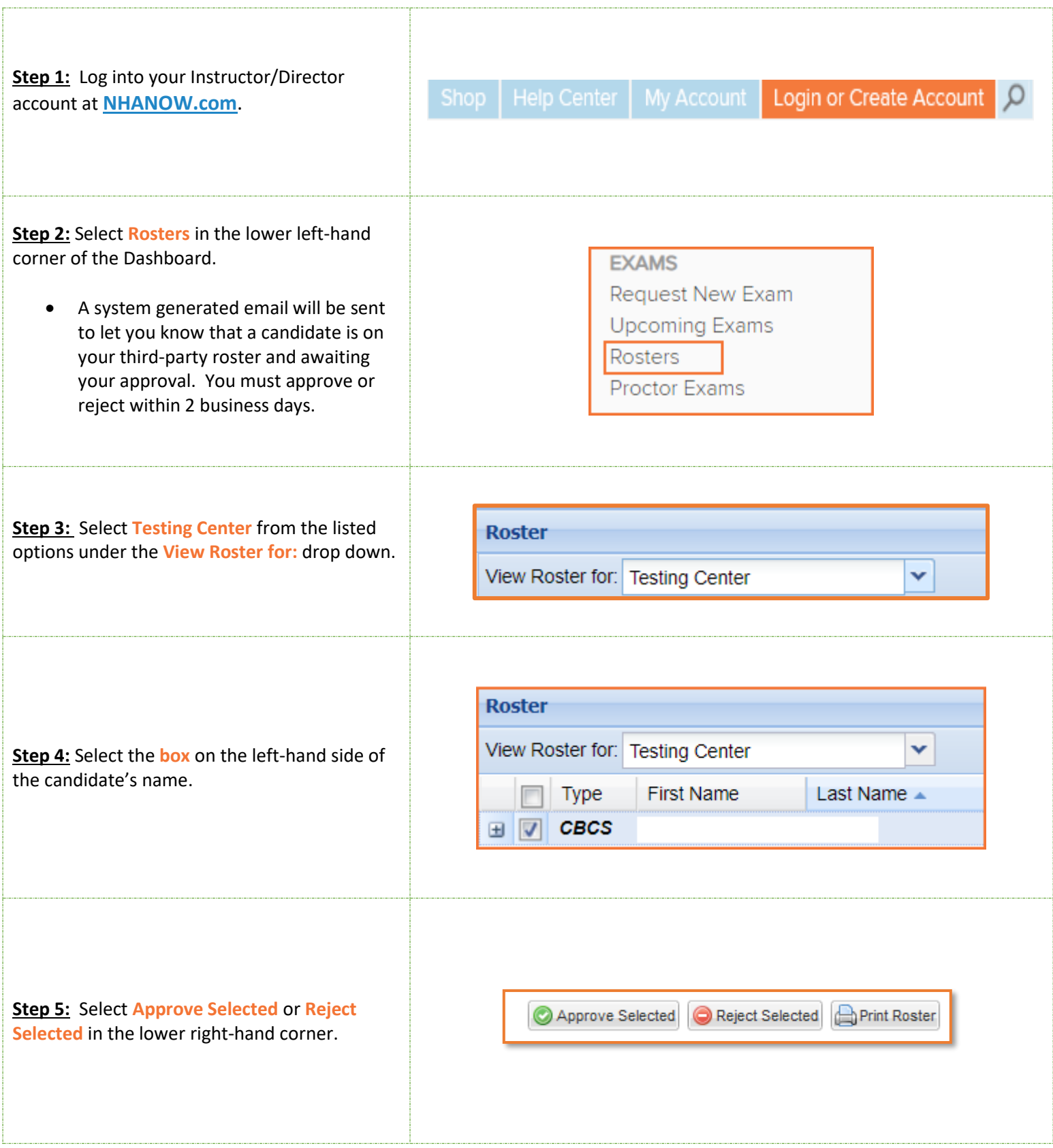

For additional questions, please contact your NHA specialist or contact us via **[Live Chat](http://server.iad.liveperson.net/hc/32585252/?cmd=file&file=visitorWantsToChat&site=32585252&byhref=1)** at nhanow.com.